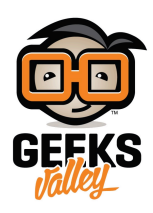

# [اصنع قارئ النصوص باستخدام الراسبيري باي](https://geeksvalley.com/en/tutorial/text-to-speech-converter-for-raspberry-pi/)

مقدمة

يمكن للراسبيري باي أن يقرأ النصوص التي تقوم بكتابتها، وبالتالي يمكنك صناعة قارئ النصوص بنفسك باستخدام الراسبيري باي. https://geeksvalley.com/wp-content/uploads/2022/03/IMG 2100.mp4

المواد والأدوات

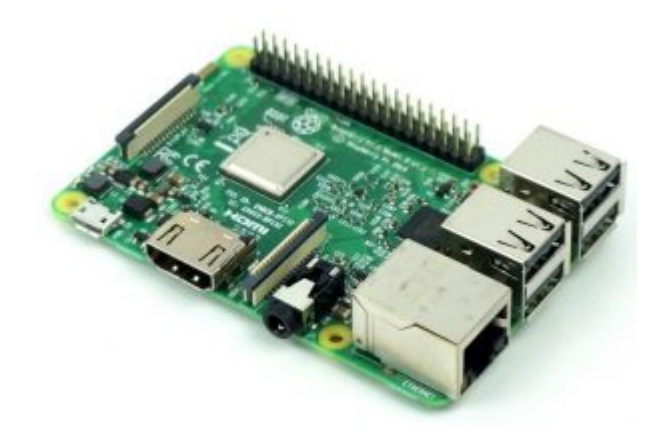

1× [راسبيري باي](https://geeksvalley.com/product/pi3/)

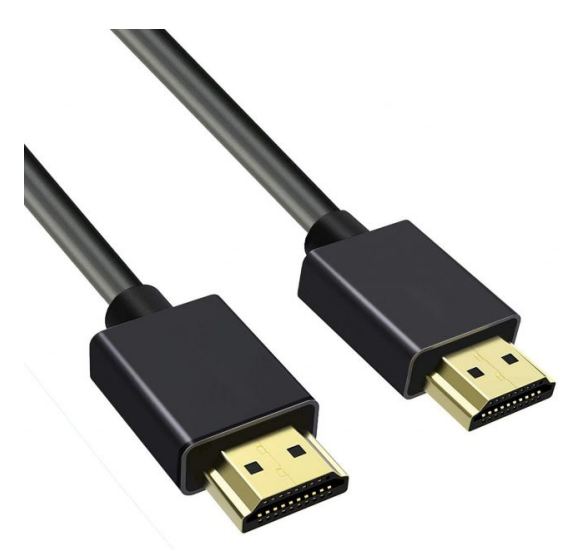

1× [سلك](https://geeksvalley.com/product/hdmi-cable/) [\(HDMI\(](https://geeksvalley.com/product/hdmi-cable/)

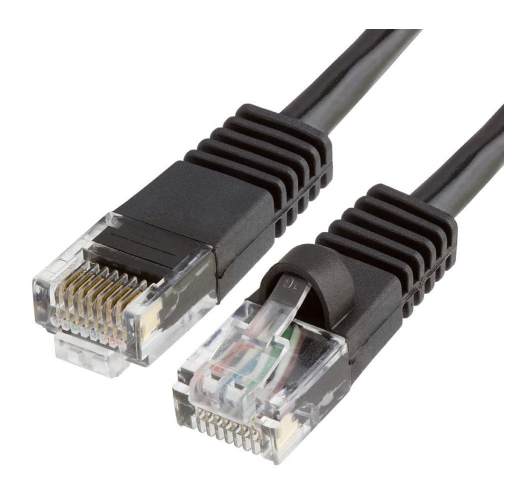

1× [سلك ايثرنت](https://geeksvalley.com/product/network-cable-1meter/)

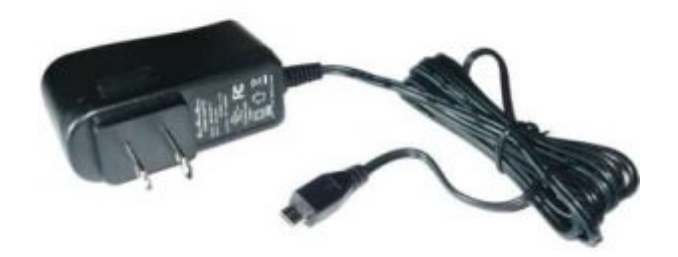

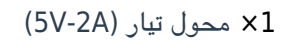

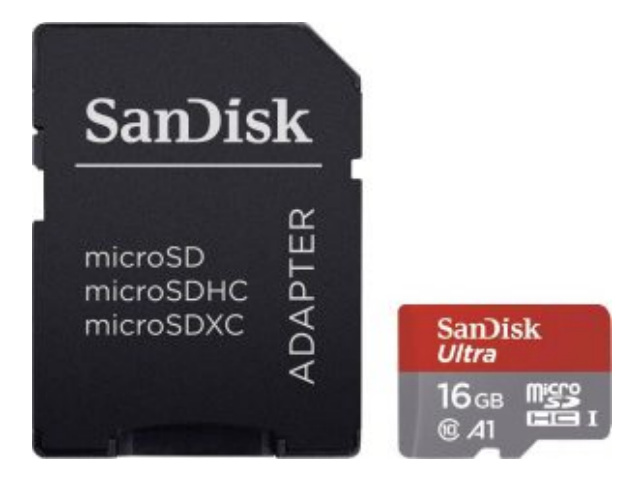

1× [كرت ذاكرة](https://geeksvalley.com/product/samsung-8gb-microsd/)

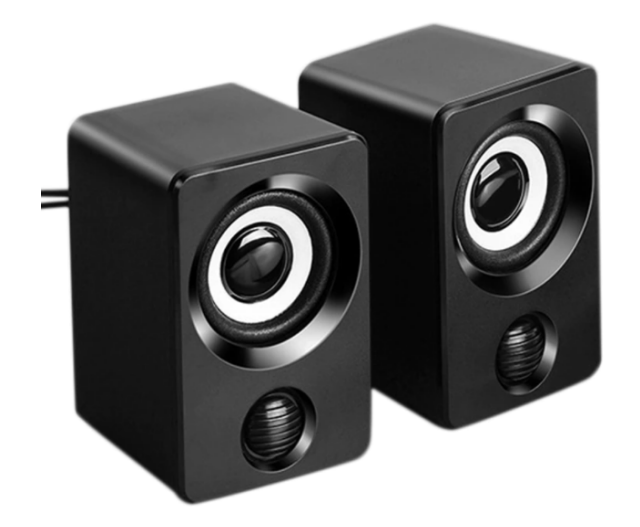

1× مبر صوت

## توصيل القطع

وصلّ مكبر الصوت مع لوحة الراسبيري باي كما في الشكل.

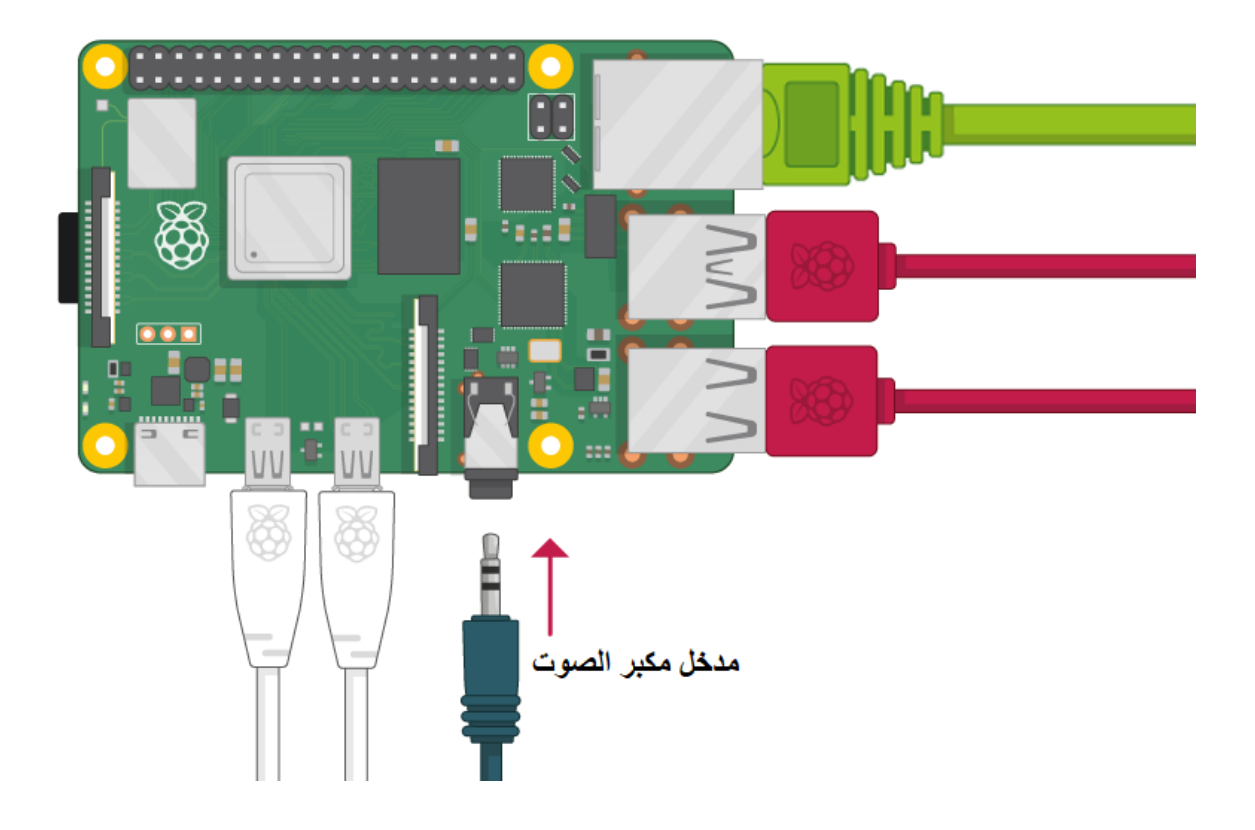

### تهيئة الراسبيري باي

أولا، سوف تحتاج إلى تثبيت نظام الراسبيان على الراسبيري باي إذا لم تكن قد فعلت ذلك قم بالإطلاع على الدرس الأول نظام تشغيل [الراسبيري باي](https://geeksvalley.com/tutorial/raspberrypi-lesson-1/?view=all)

وبعد تثبيت النظام، يمكنك تهيئة النظام من خلال الرجوع للدرس الثاني تهيئة نظام التشغيل

افتح الشاشة السوداء LXterminal للبدء باستخدام الراسبيري باي.

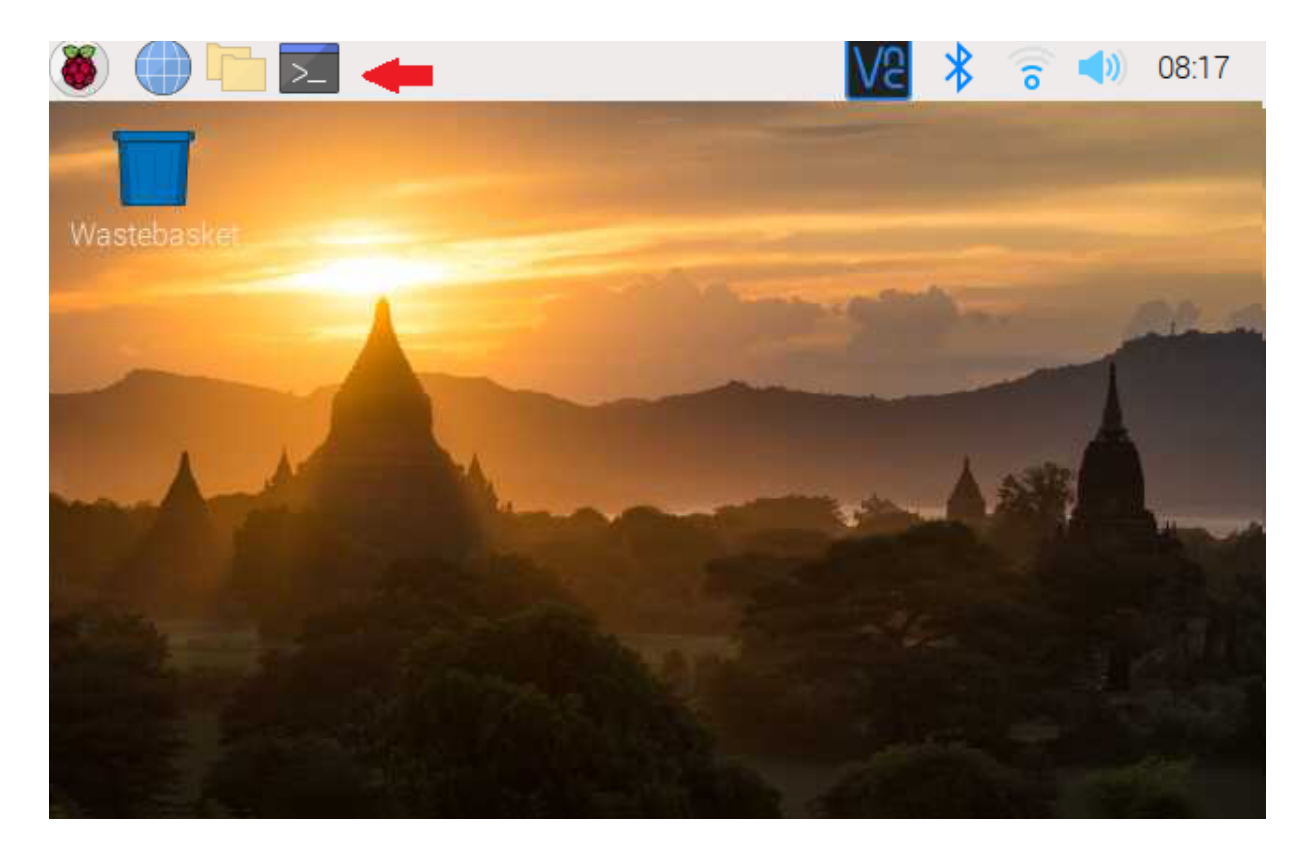

للبدء، قم بإستخدام الـ Termial لتحديث الراسبيري باي إل أحدث إصدار.

sudo apt-get update sudo apt-get upgrade

ثم أعد تشغيل الراسبيري باي.

reboot

يوجد العديد من البرامج التي تقوم ببقراءة النصوص سنتعرف على أربعة منها يمكن اختيار المناسب لك:

## قارئ النصوص: **eSpeak**

استخدم الأمر التالى لتحميل الحزمة.

sudo apt-get install espeak

اختبر القارئ بكتابة أي جملة تخطر على بالك تأكد من وضعها بين علامة التنصيص.

espeak "Geeks"

يمكنك التعديل على قارئ النصوص:

**eSpeak:** تستخدم لبدء تشغيل البرنامج.

 $:$ ven+f2-

en تستخدم لتحديد اللغة هنا استخدمنا اللغة الانجليزية.

2f تدل عل أن الصوت هو صوت مرأة.

تستطيع الاختيار والتنويع بين الأصوات سواء ذكر أو أنث من خلال هذه الأرقام والرموز:

 $m1, +m2, +m3, +m4, +m5, +m6, +m7,$  and  $+f1, +f2, +f3, +f4+$ 

**150-s:** هنا لتعديل سرعة الصوت، السرعة الافتراضية ه: .175

**200- a**: تدل عل مستوى الصوت المستخدم وهو معدل بين 0 و .200

**10-g:** تدل عل مقدار التوقف أثناءاللام بين كل كلمة والأخرى.

espeak - ven+f2 - k5 - s150 - a 200 - g10 "Hi, Geeks"

### قارئ النصوص: **Festival**

استخدم الأمر التالى لتحميل الحزمة.

sudo apt-get install festival

اختبر القارئ بكتابة أي جملة تخطر على بالك تأكد من وضعها بين علامة التنصيص.

echo "Hi, Geeks" | festival --tts

### قارئ النصوص: Pico

استخدم الأوامر التالية لتحميل الحزم المطلوبة.

wget http://ftp.us.debian.org/debian/pool/non-free/s/svox/libttspico0 1.0+git20130326-9 a deb.rmhf wget http://ftp.us.debian.org/debian/pool/non-free/s/svox/libttspico-utils 1.0+git2013032 6-9 armhf.deb sudo apt-get install -f ./libttspico0\_1.0+git20130326-9\_armhf.deb ./libttspico-<br>utils 1.0+git20130326-9 armhf.deb

اختبر القارئ بكتابة أي جملة تخطر على بالك تأكد من وضعها بين علامة التنصيص.

pico2wave -w lookdave.wav "Hi, Grrks" && aplay lookdave.wav

تدعم TTS Pico حاليا الإنجليزية البريطانية والإنجليزية الأمريية والإسبانية والهولندية والفرنسية والإيطالية.

الرموز ه: GB-en و US-en و ES-es و DE-de و FR-fr و IT-it.

pico2wave -l it-IT -w lookdave.wav "Hi, Welcome to Circuit Digest Tutorial" && aplay lookdave.wa

## قارئ النصوص: 3PYTTSX

استخدم الأمر التالى لتحميل الحزمة.

pip install pyttsx3

انش ملف باسم **3pyttsx.** 

nano pyttsx3.py

انسخ والصق الكود البرمجي التالي في الملف.

اختبر القارئ بكتابة أي جملة تخطر على بالك تأكد من وضعها بين علامة التنصيص.

```
import pyttsx3
engine = pyttsx3.init()engine.say("Hi, Geeks")
engine.runAndWait()
```
ادخل الأمر التالى سيبدأ قارئ النصوص بالعمل مباشرة.

python pyttsx3.py